## Nouveautés **Commence RM 3.6**

Cette nouvelle version est marquée principalement par une nouvelle interface utilisateur personnalisable et de meilleures performances.

### **Nouveau Look**

Personnalisez votre barre des vues, votre barre de menus, et votre bureau à l'aide de nouveaux choix de styles (Menu Préférences – Barre d'outils). La diversité des styles permet de donner à l'environnement de Commence ainsi qu'aux différentes barres de menu un style raffiné, en modifiant certains aspects de détail comme la couleur du titre des fenêtres, les couleurs de fond des bordures de fenêtre Commence, de la barre d'outils et de la barre des vues, on peut également agrémenter les bords des fenêtres de vues à l'aide de bords arrondis ainsi que divers autres agencements visuels.

La liste des styles permet de sélectionner : Office 2007, Windows Vista, Windows Vista (Noir) monochrome, Windows XP Luna, ou Windows XP Royal.

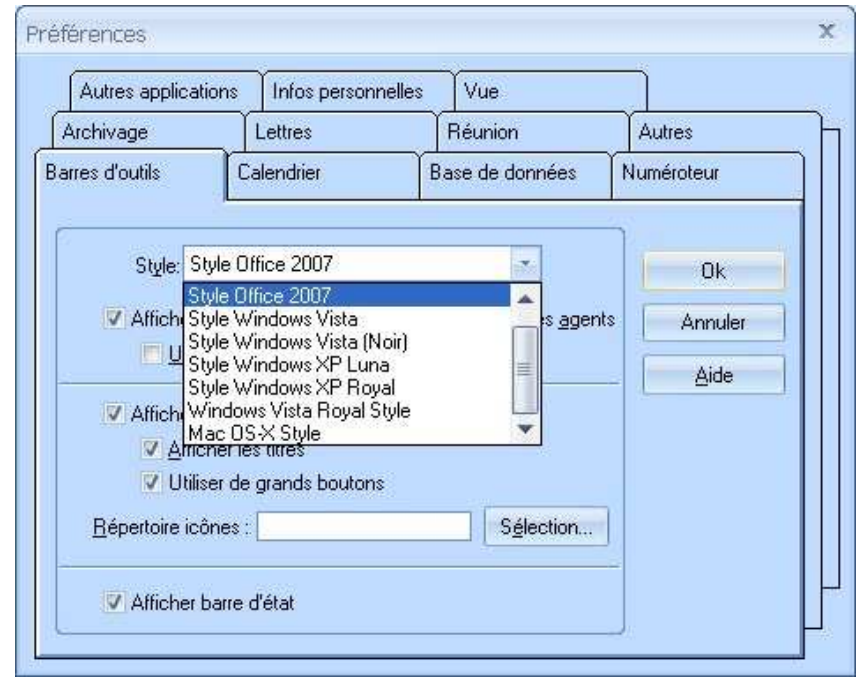

- Des icônes de qualité haute résolution remplacent les anciens boutons situés sur la barre d'icône située sur le haut de la fenêtre Commence (Glisser-Déplacer, Imprimer, Agencer, Trier, etc.).
- $\bullet$  Des icônes pour les nombres (0 9) ont été ajoutées à la bibliothèque d'icônes afin d'être utilisées dans la barre des vues et la barre d'outils.
- Les icônes existantes ont été converties au format haute résolution couleur et ont été redimensionnées à la taille 16\*16 pour les petites et 32\*32 pour les grandes icônes.
- Des icônes personnalisées peuvent être ajoutées dans un dossier externe et utilisées dans la barre de boutons de lancement des agents, en plus des icônes pré-enregistrées.

## **Calendrier**

- Le calendrier a été ré-agencé afin de ressembler au style du Calendrier Microsoft Outlook.
- Des fonctionnalités on été ajoutées permettant d'accéder à l'information en un coup d'œil, telles que le jour de la semaine situé au dessus des plages horaire en format jour, affichant la date au format court avant chaque semaine pour les format Deux semaines, Mois, et Six semaines.
- $\bigoplus$  Des boutons de parcours ont été ajoutés sur les dates pour visualiser rapidement les rendez-vous fixé juste avant cette date ou celui pris juste après.
- Une zone d'affichage étendue a été ajoutée en haut du planning du jour pour les rendez-vous sans heure de début spécifique.
- Les Vues Calendrier supportent désormais l'impression WYSIWYG.
- Les numéros des semaines sont à présent affichés à côté des mini-vues par mois.
- La fonction Glisser-Déposer a été améliorée dans les Calendriers affichés à l'intérieur des multi vues. Cela permet de modifier rapidement un rendez-vous, d'allonger les plages horaires pour les réunions etc.

#### **Vues**

- Des icônes ont été ajoutées dans les onglets des multi vues à côté du nom de la vue. Elles sont sélectionnées dans le menu Enregistrer la vue lors de la création ou la modification de la vue secondaire.
- Les modèles de codes couleur ont été mis à jour afin d'offrir un choix de couleurs de fond plus légères permettant de contraster avec les couleurs des textes, qui sont le plus souvent foncés.

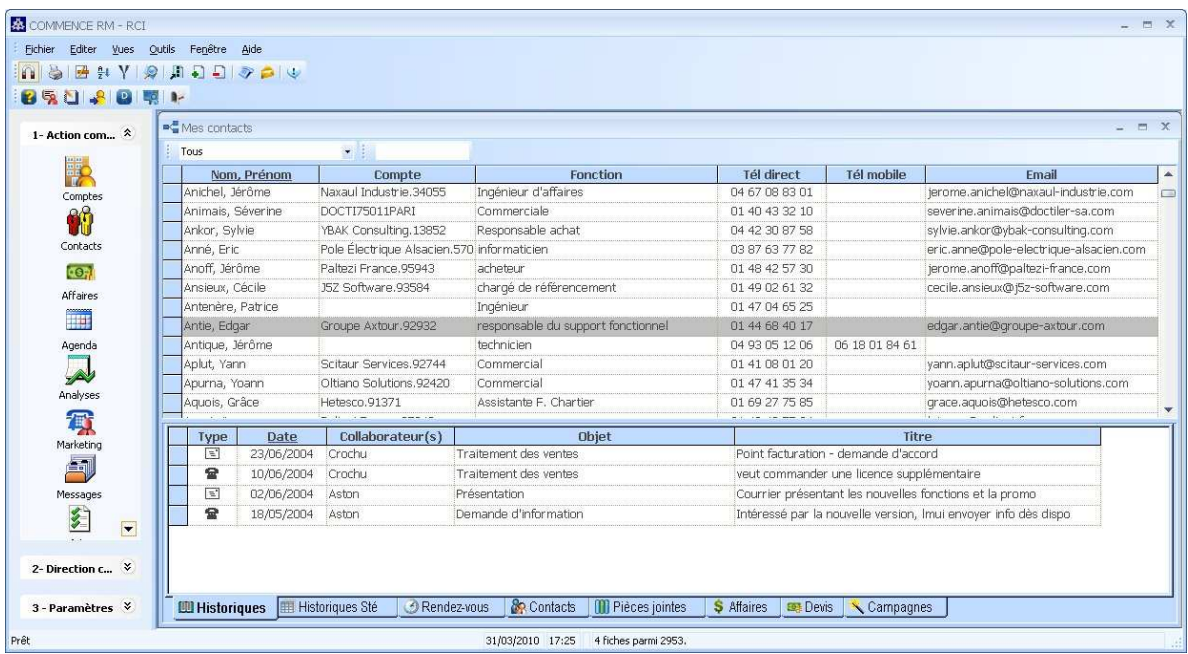

# **Amélioration de l'utilisabilité**

- $\triangleq$  Les dates en langage naturel supportent désormais des phrases simplifiées telles que "début du mois prochain" alors qu'il fallait utiliser auparavant « Le début du mois prochain ».
- $\bigoplus$  Possibilité de sauvegarder davantage de vues. La capacité de la base de données a été renforcée et le nombre maximum de vues par base de données est passé de 1000 à 2000.
- Le code couleur du Calendrier a été désactivé par défaut, afin de préserver l'apparence des vues dans les bases mises à jour. Vérifier les modèles de code couleur des bases converties afin de voir si les couleurs du premier plan et les couleurs du fond sélectionnées sont bien appropriées.

### **Améliorations Diverses**

- <sup>+</sup> Le paramétrage de l'agencement des Vues Calendrier a été mis à jour afin de supporter les modifications des options de la vue. La fenêtre de dialogue des Préférences du Calendrier a également été mise à jour afin de supprimer les options obsolètes pour l'impression du planning journalier. Le format image et le pack image correspondant ne sont plus disponibles.
- $\triangleq$  La fenêtre de sélection de fiche n'est plus disponible en double-cliquant sur une date du calendrier.
- La performance des formulaires a été renforcée par la résolution des problèmes de mémoire GDI.
- $\triangleq$  La performance des multivues a été renforcée par une meilleure gestion du cache.
- Les erreurs rencontrées lors de la configuration d'un groupe de travail supérieur à 50 bureaux et catégories ont été résolues.
- L'erreur lors de l'installation du carnet d'adresse Commence Outlook a été résolue.